#### GitHub Partner Engineering 2020

## **Getting Started with GitHub Actions**

 $• •$ 

#### **What is GitHub Actions?**

GitHub Actions is a new feature that allows you to customize your workflow on GitHub. Originally released in beta in 2018, the latest version includes powerful CI/CD primitives, a familiar YAML syntax, and the ability to run as a script or in a container!

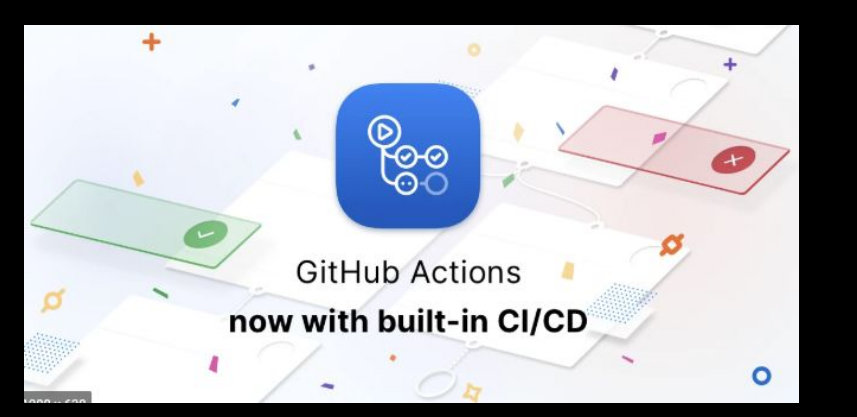

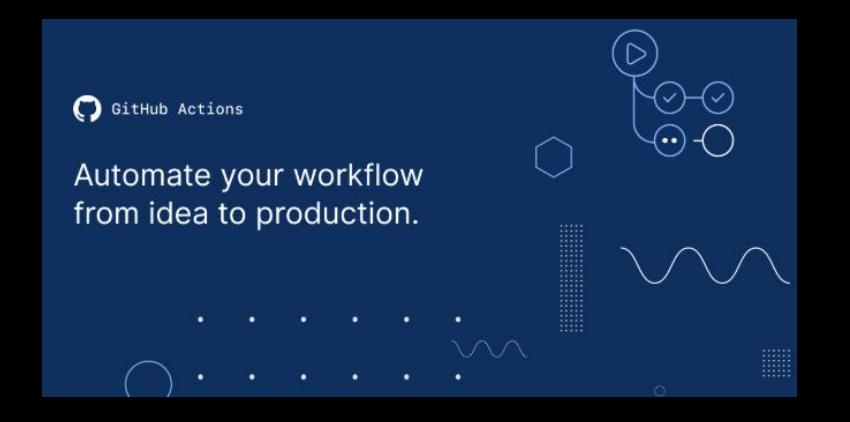

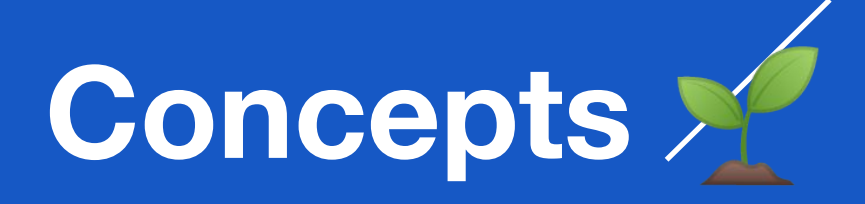

#### **GitHub Actions Core Concepts**

- GitHub Actions
	- The entire product. GitHub Actions turns your repositories into serverless functions, written by you.
- Action
	- Can be consumed by other repositories on the GitHub graph to automate development workflows
- Workflow
	- Lets you codify useful processes to your liking in your repo, and can utilize Actions
	- Automation for CI/CD, PR/issues management, or anything from your repo
- Runner
	- A GitHub service in each virtual environment that waits for available jobs

#### **Actions Characteristics**

- Triggered by events in GitHub
- Triggered by events outside of GitHub via repository dispatch API
- Actions can be:
	- Docker containers
	- JavaScript
- No user interaction
- Best for stateless flows
	- $\circ$  i.e., does not have to remember what happened in the previous run
- Can wrap CLIs or use APIs
- Currently runs only in per repo basis.

#### **Actions Flow**

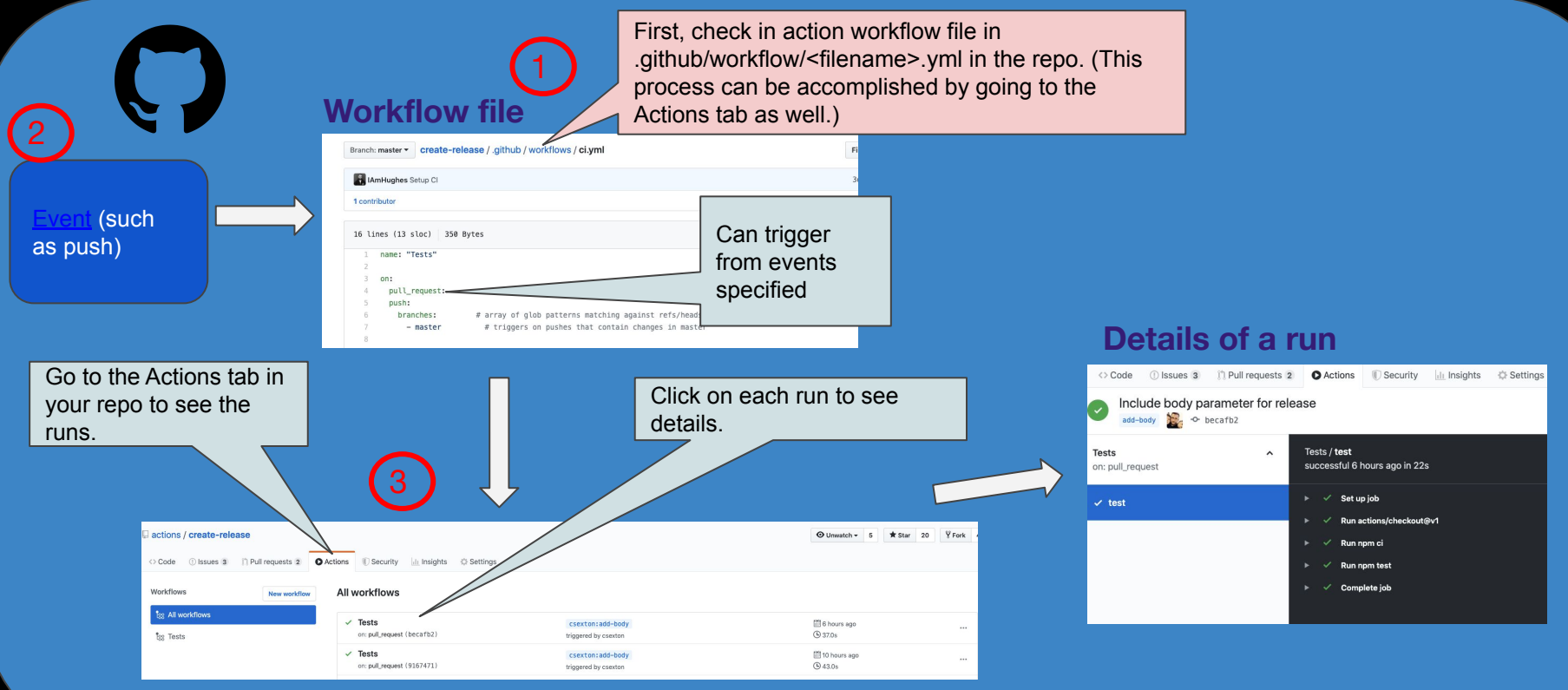

# **Creating Your First**  Workflow &

#### **Workflows**

- Workflows let you codify useful processes to your liking in your repo
- **•** Automation

## **Enabling GitHub Actions in a Repo**

• Make sure the repo you are working in now has an Actions tab.

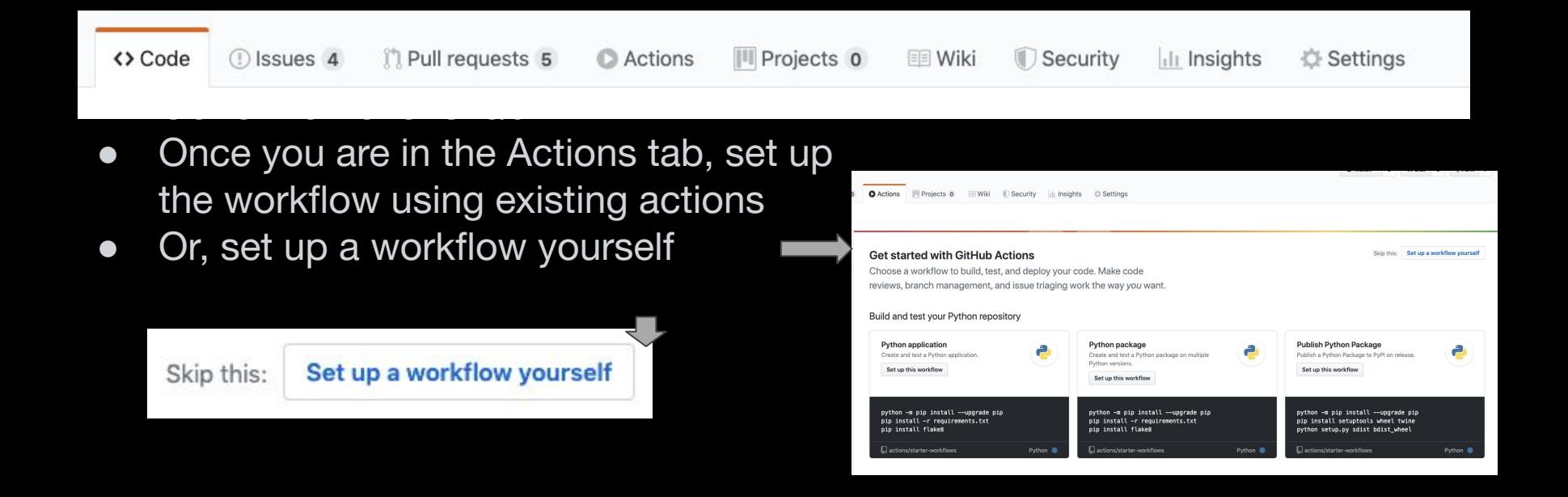

#### **Secrets**

- Secrets can be set under Settings-> **Secrets**
- Information about secrets can be found
- **•** GITHUB TOKEN is already available without adding to secrets

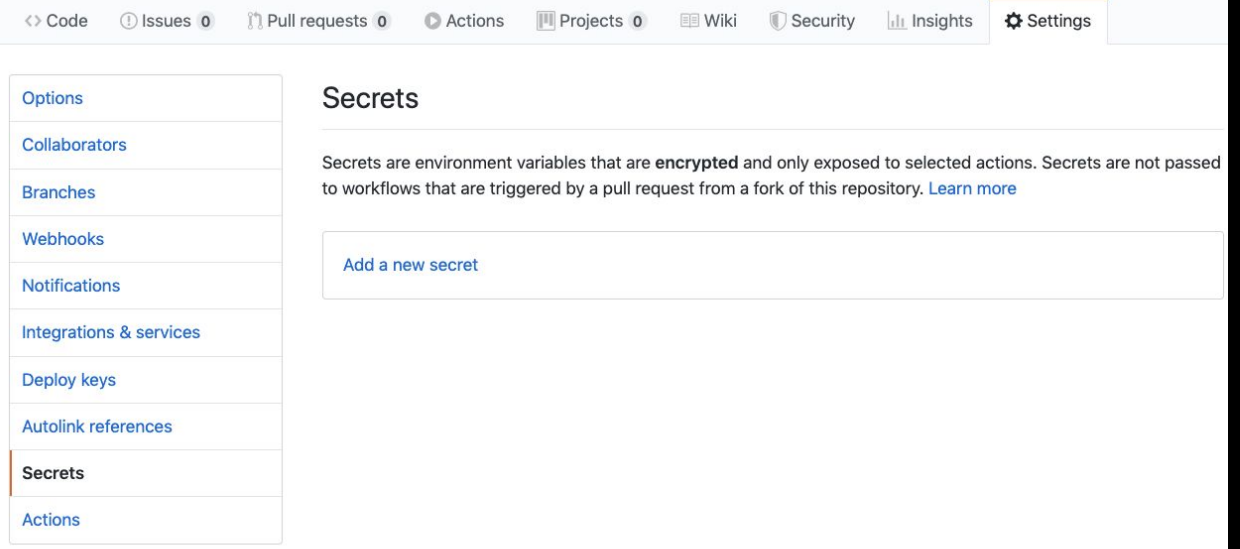

#### **Enabling Actions Workflow in a Repo**

● You can also just create a .yml file in the .github/workflows directory in a repo.

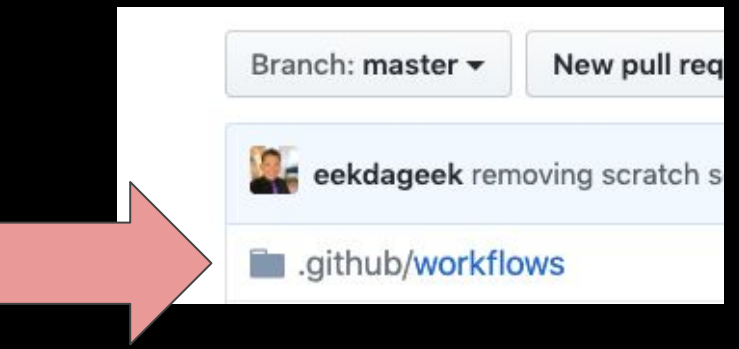

#### **Workflow File**

In the "run" section of the workflow file, you can run multiple commands for the virtual host machine you specify.

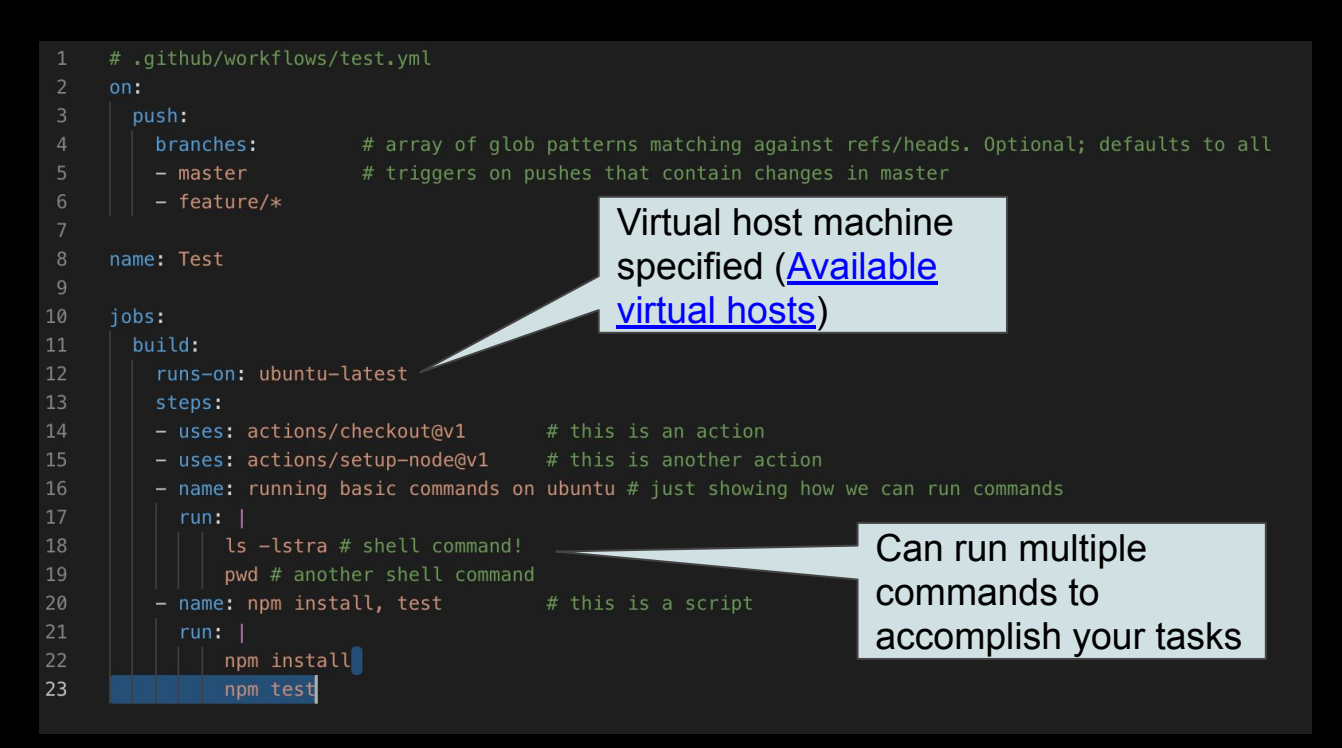

#### **Modularize**

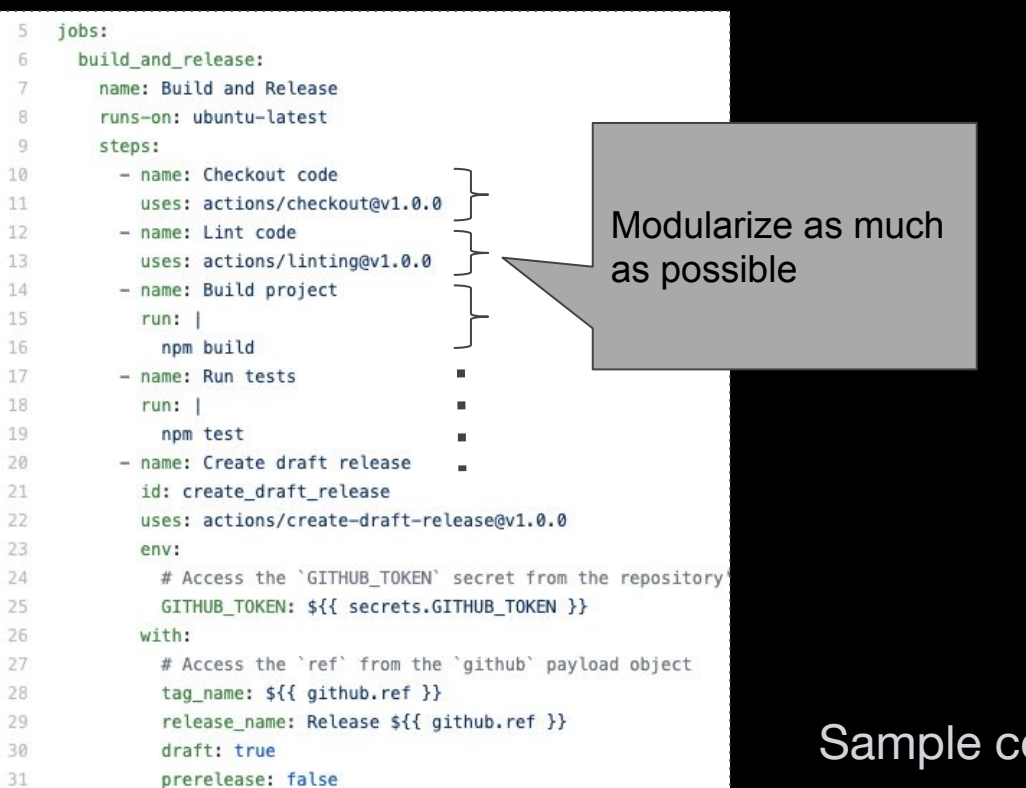

Sample code found [here.](https://gist.github.com/eekdageek/471c9700df775adba6151aac0426996b)

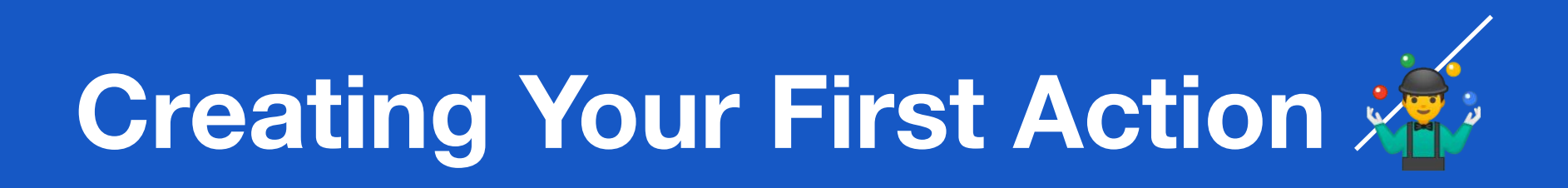

### **Actions**

- Reusable units of code
- Can be as simple as the example on the right

```
# action.yml
name: 'Hello World'
description: 'Print greeting message'
author: 'GitHub'
inputs:
 greeting:
    description: 'Who to greet'
    default: 'world'
runs:
  using: 'node12'
  main: 'index.js'
```

```
// index.isconst core = require('@actions/core'); // npm install this
```

```
async function run() {
  try<sub>f</sub>const greeting = core.getInput('greeting');
    console.log(`Hello, ${greeting}!`);
  \mathcal{V}catch (error) {
    core.setFailed(error.message);
\mathcal{F}run();
```
#### **Hello World Actions!**

- Javascript
	- o [Javascript Hello World Action](https://help.github.com/en/github/automating-your-workflow-with-github-actions/creating-a-javascript-action)
- Container
	- o [Docker Hello World Action](https://help.github.com/en/github/automating-your-workflow-with-github-actions/creating-a-docker-container-action)

#### **Container vs. JavaScript Actions**

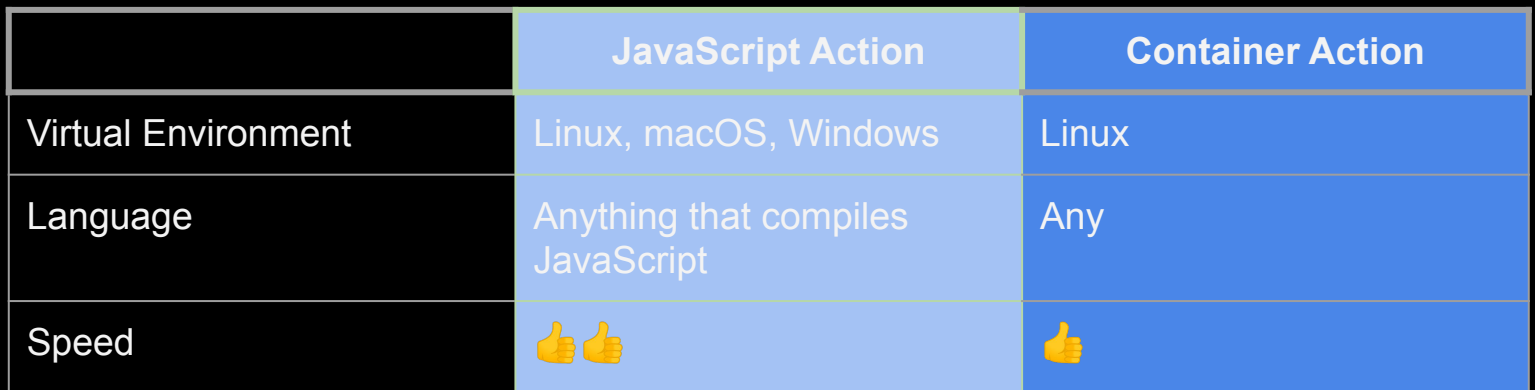

JavaScript-based Actions are preferred:

- They run on all virtual environments (Linux, macOS, Windows)
- The user experience is improved
- We have [actions/toolkit](https://github.com/actions/toolkit) and [actions/javascript-action](https://github.com/actions/javascript-action) available as a good way to get started building JS-based actions.

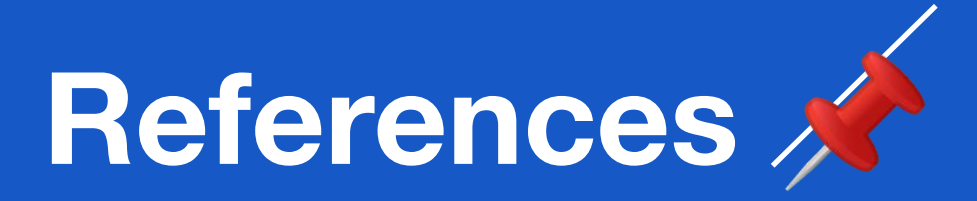

#### **Example GitHub Actions**

- [setup-node](https://github.com/actions/setup-node)
- [create-release](https://github.com/actions/create-release)
- [upload-release-asset](https://github.com/actions/upload-release-asset)
- [javascript-action](https://github.com/actions/javascript-action)

Other GitHub Actions can be found [here](https://github.com/actions?utf8=%E2%9C%93&q=release&type=&language=)

### **Quick Links**

- [Core concepts for GitHub Actions](https://help.github.com/en/github/automating-your-workflow-with-github-actions/about-github-actions#core-concepts-for-github-actions)
- [GitHub Actions Documentation](https://help.github.com/en/actions)
- [Usage limits](https://help.github.com/en/github/automating-your-workflow-with-github-actions/about-github-actions#usage-limits)
- [Workflow syntax](https://help.github.com/en/github/automating-your-workflow-with-github-actions/workflow-syntax-for-github-actions)
- Authenticating with the GITHUB TOKEN
- [Current supported virtual environments](https://help.github.com/en/github/automating-your-workflow-with-github-actions/virtual-environments-for-github-actions#supported-virtual-environments-and-hardware-resources)
- [Events that trigger workflows](https://help.github.com/en/github/automating-your-workflow-with-github-actions/events-that-trigger-workflows#webhook-events)